# **Electronic Skills**

Dr. Bashar M. Nema Mustansiriyah University Manager of Quality Assurance Department [bashar\\_sh77@uomustansiriyah.edu.iq](mailto:bashar_sh77@uomustansiriyah.edu.iq)

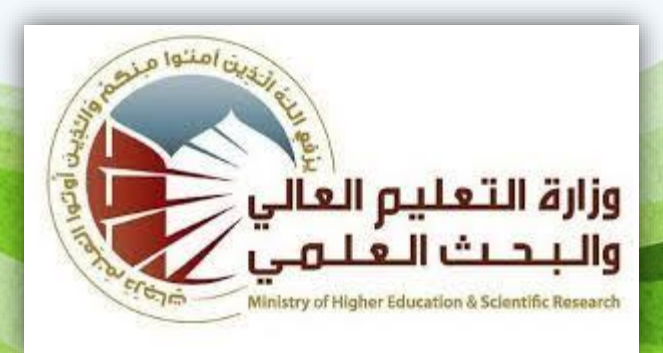

#### **In this Presentation we will cover the following:**

- How to create **Gmail Account**?
- How to use **Google Drive**?
- How to use **Google Forms**?
- How to Create **Facebook** Account?
- Questions & Discussions.

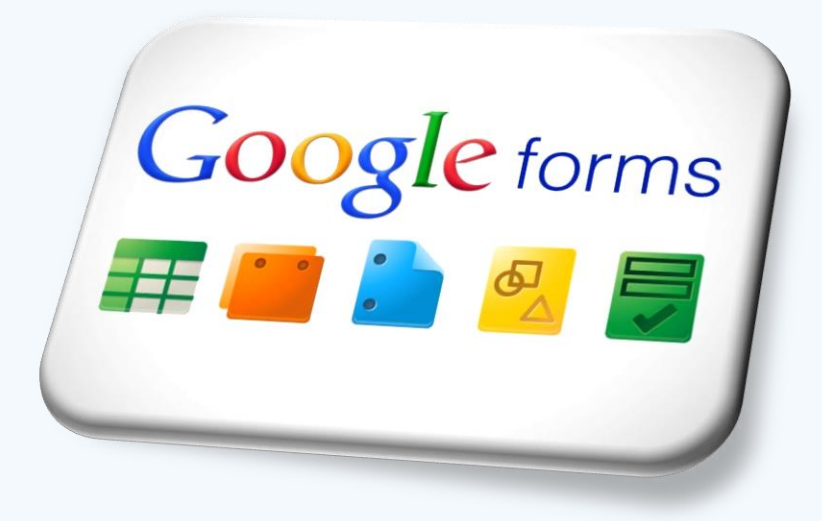

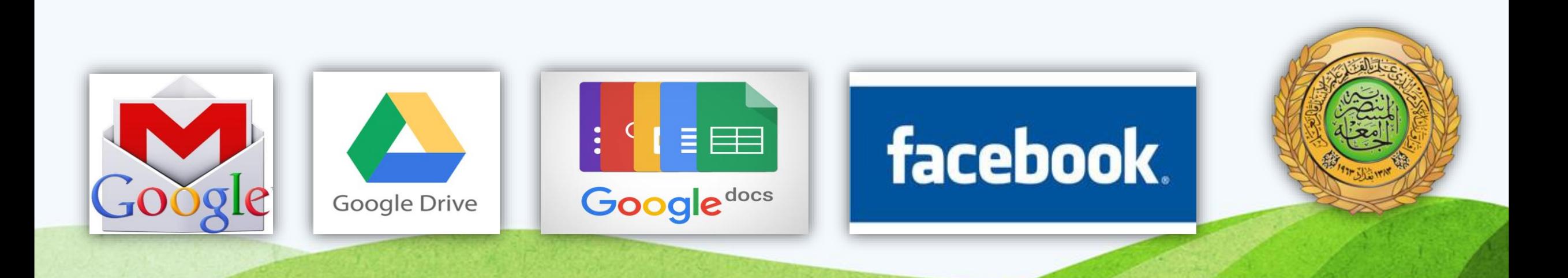

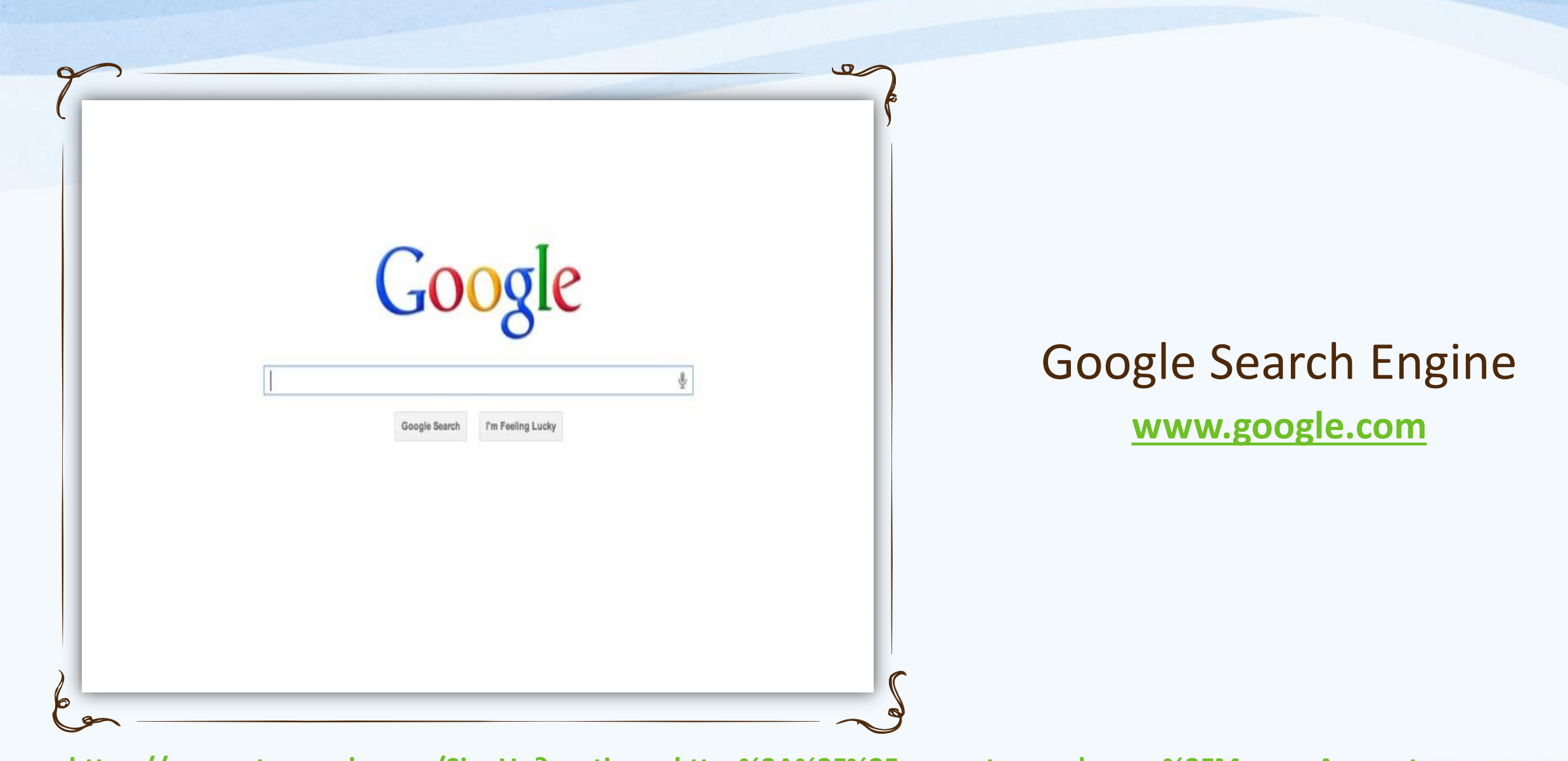

**[https://accounts.google.com/SignUp?continue=https%3A%2F%2Faccounts.google.com%2FManageAccount](https://accounts.google.com/SignUp?continue=https://accounts.google.com/ManageAccount)**

## **Create Gmail Account:**

1. Write OR Click the Link: <https://accounts.google.com/SignUp>?

One

M

Switch between

G

- 2. Fill all Required Information.
- 3. Write The **Username,**
- 4. Write The **Password,**
- 5. Write **Birthday**.(mm, dd, yyyy)
- 6. Choose **Gender,**
- 7. Write **Mobile Phone**,
- 8. Write **Current email address**,
- 9. Choose **Location** (Iraq).

10. Then click **Next Step ثم تظهر لدينا نافذة سياسة الخصوصية نضغط موافق فيتم انشاء حساب لن جوجل ا في** 

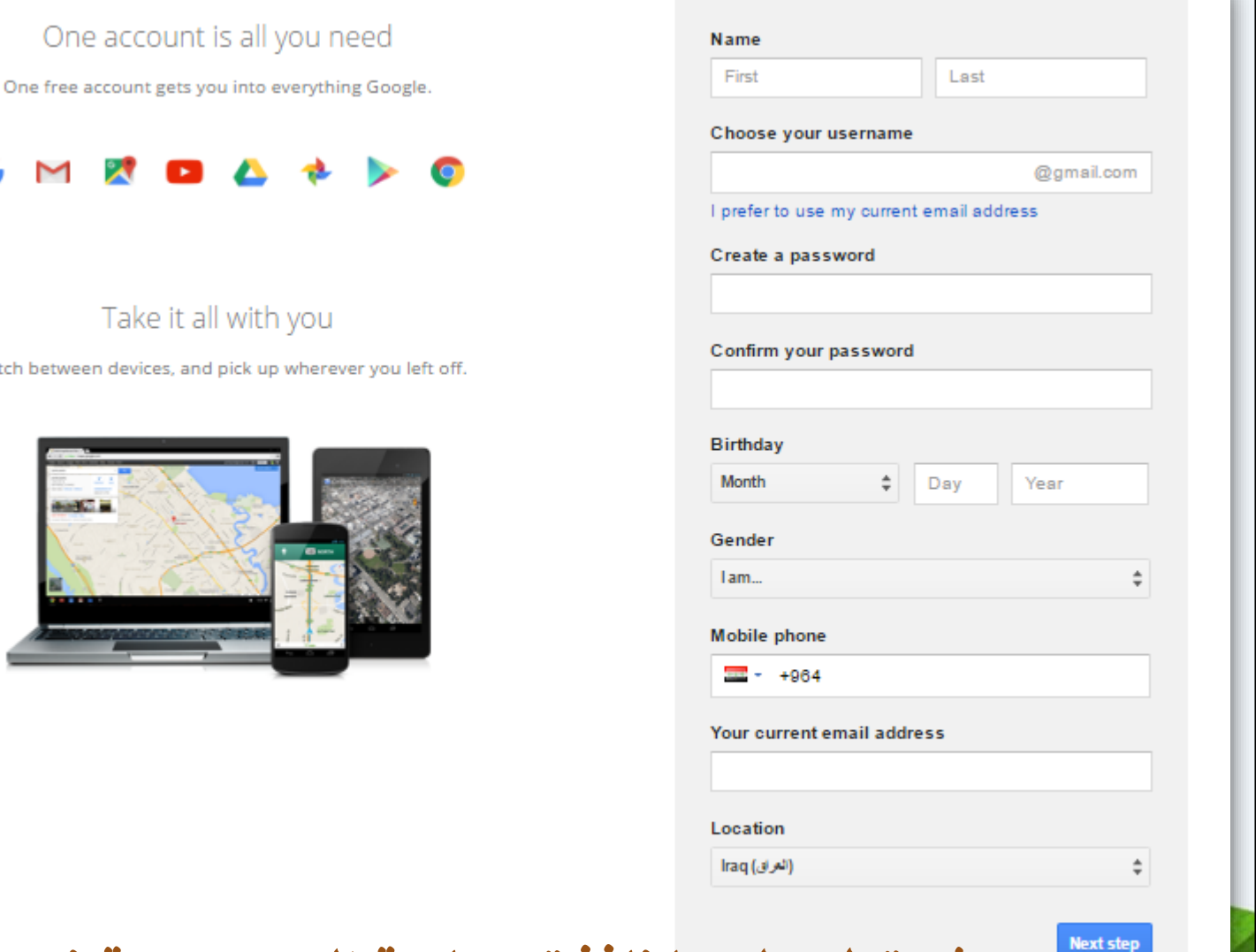

Google

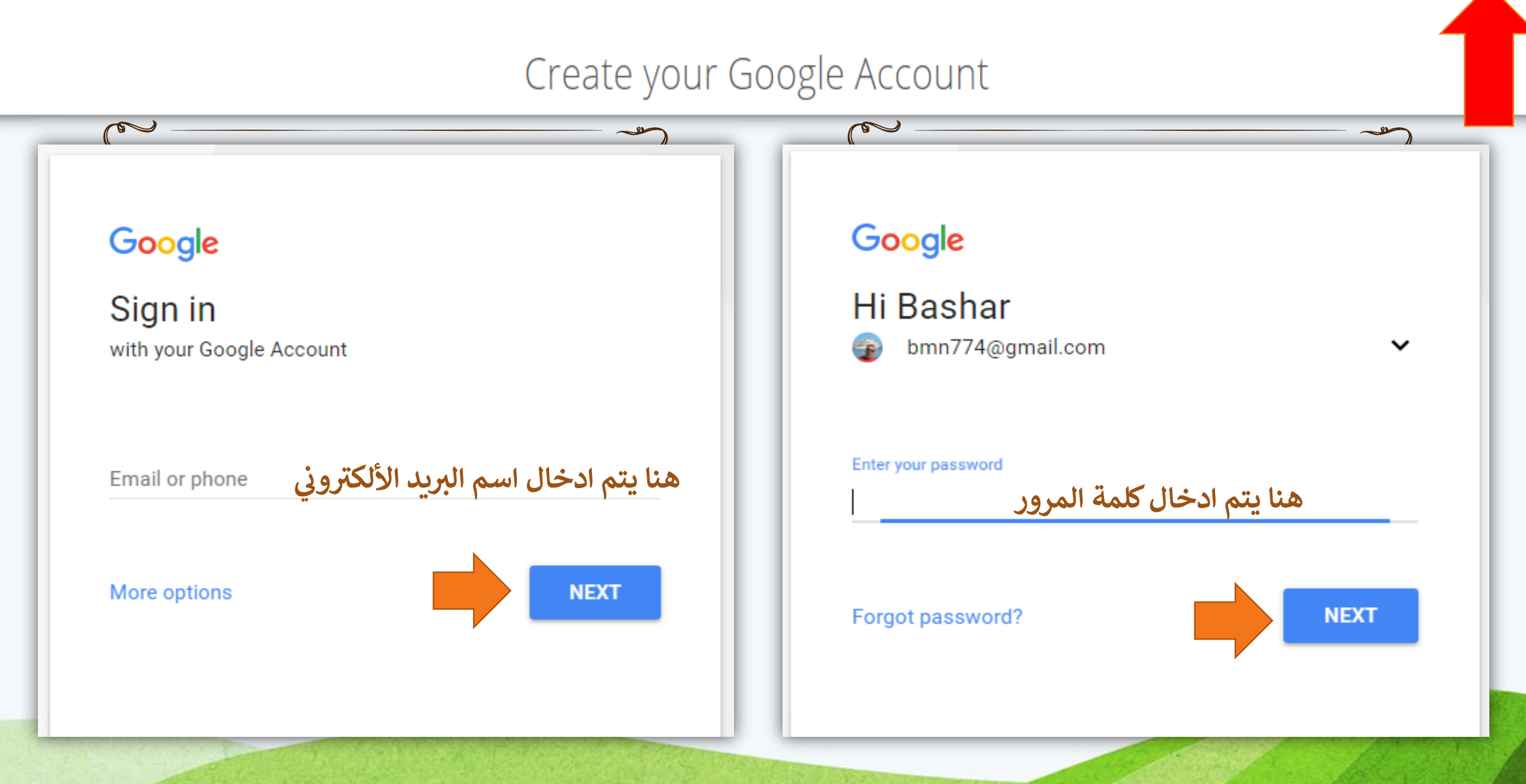

#### **The account now ready to use:**

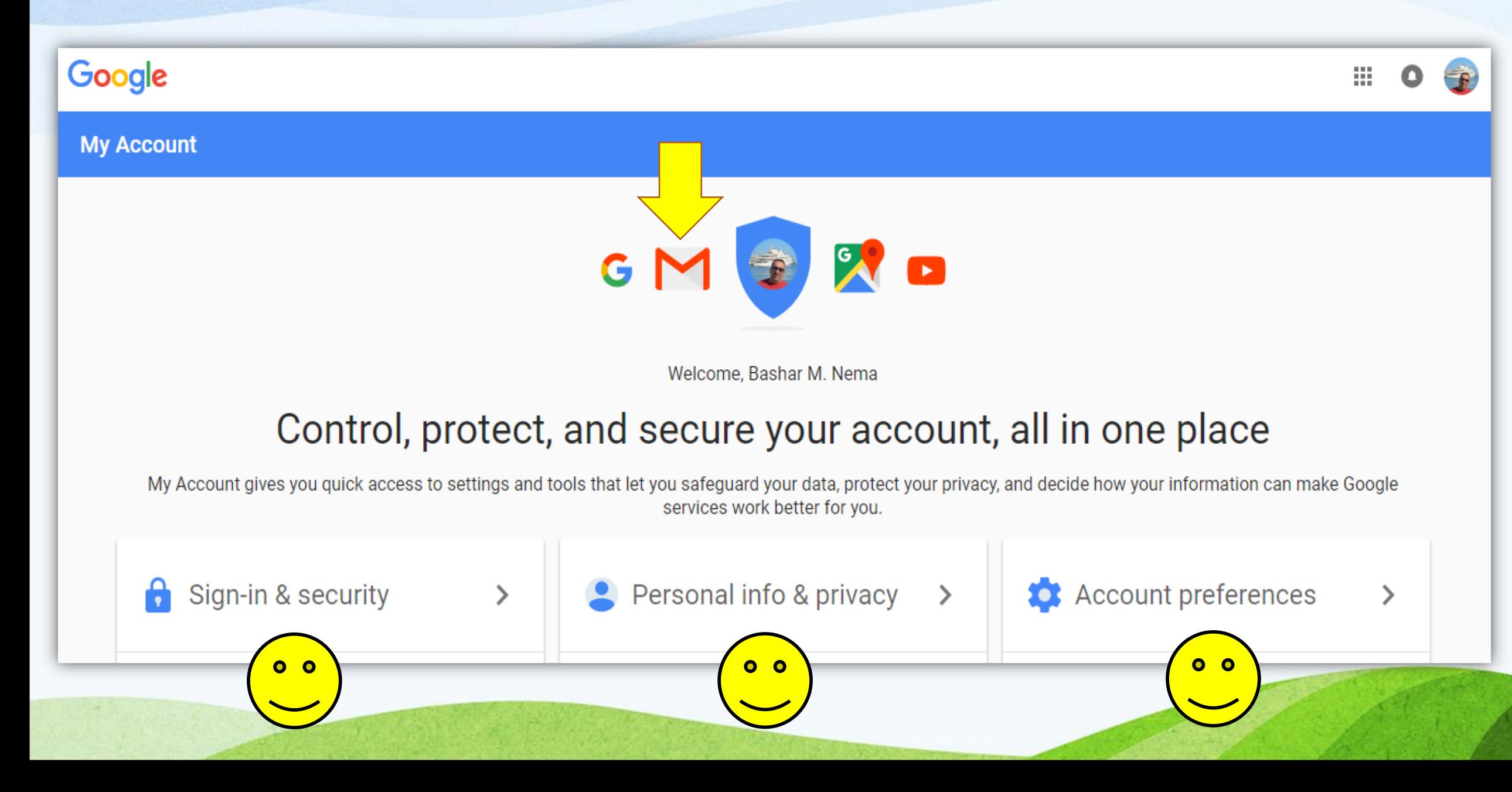

#### **The account now ready to use:**

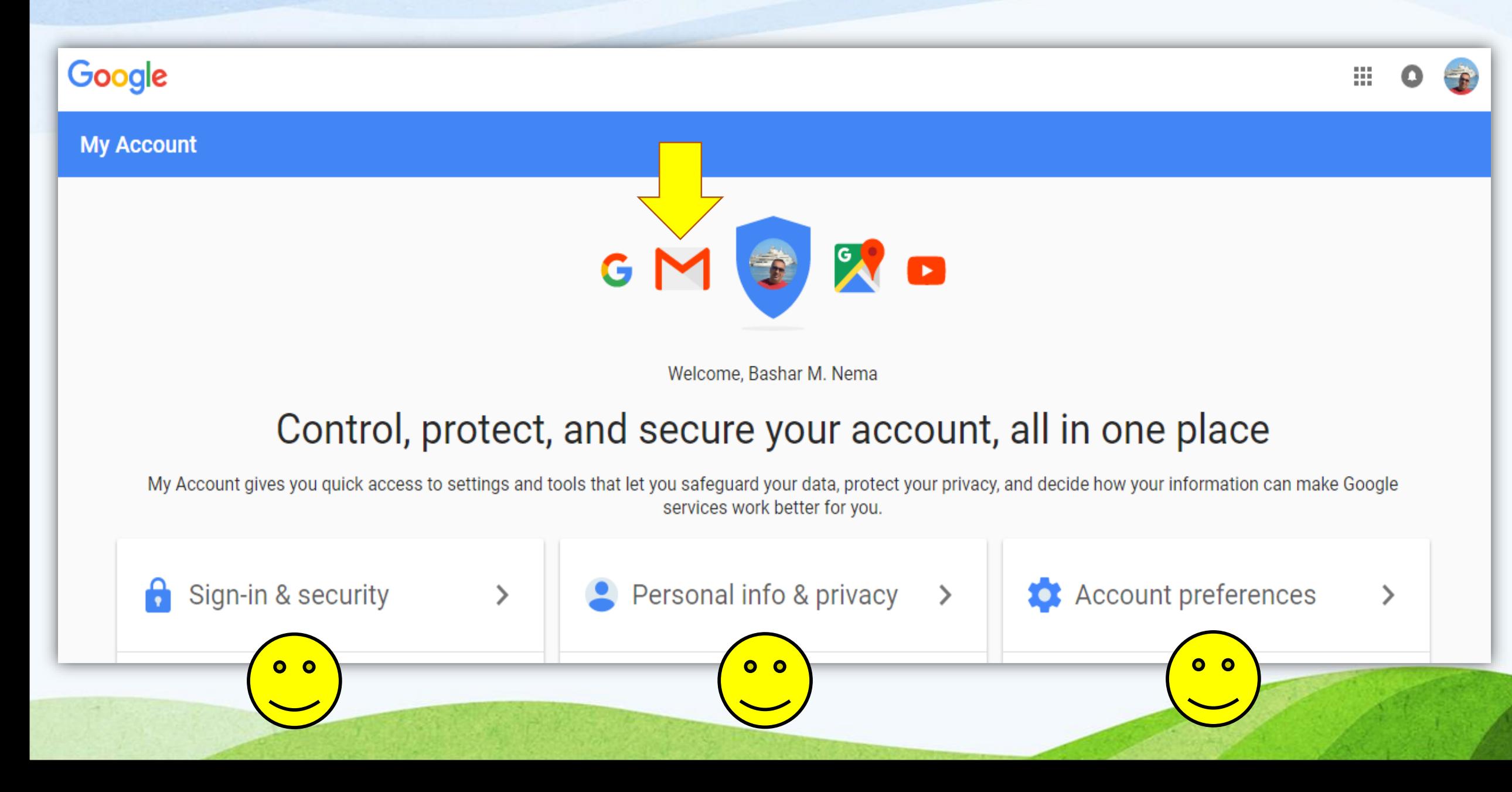

#### **How to use Google Drive?**

- **1. Google Drive** is simply a **computer** with **Multi Folders** that contains **Multi Files**!!!
- 2. From the Interface of Google click on the ICON ===============================
- 3. Click on **Drive** Icon
- 4. The Main Interface Appear  $\rightarrow$
- *As in next slide.*

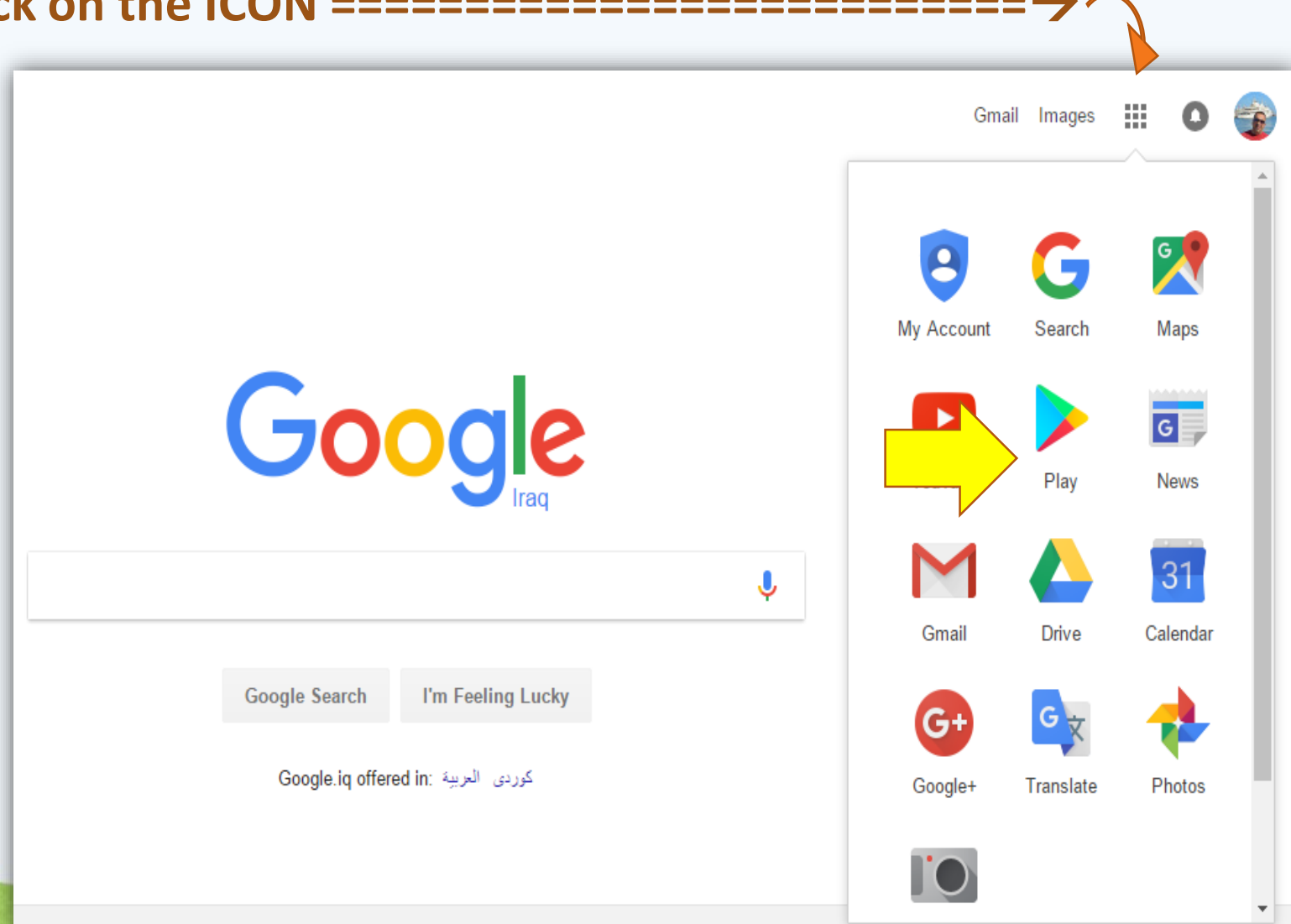

#### **The Main Interface of Google Drive**

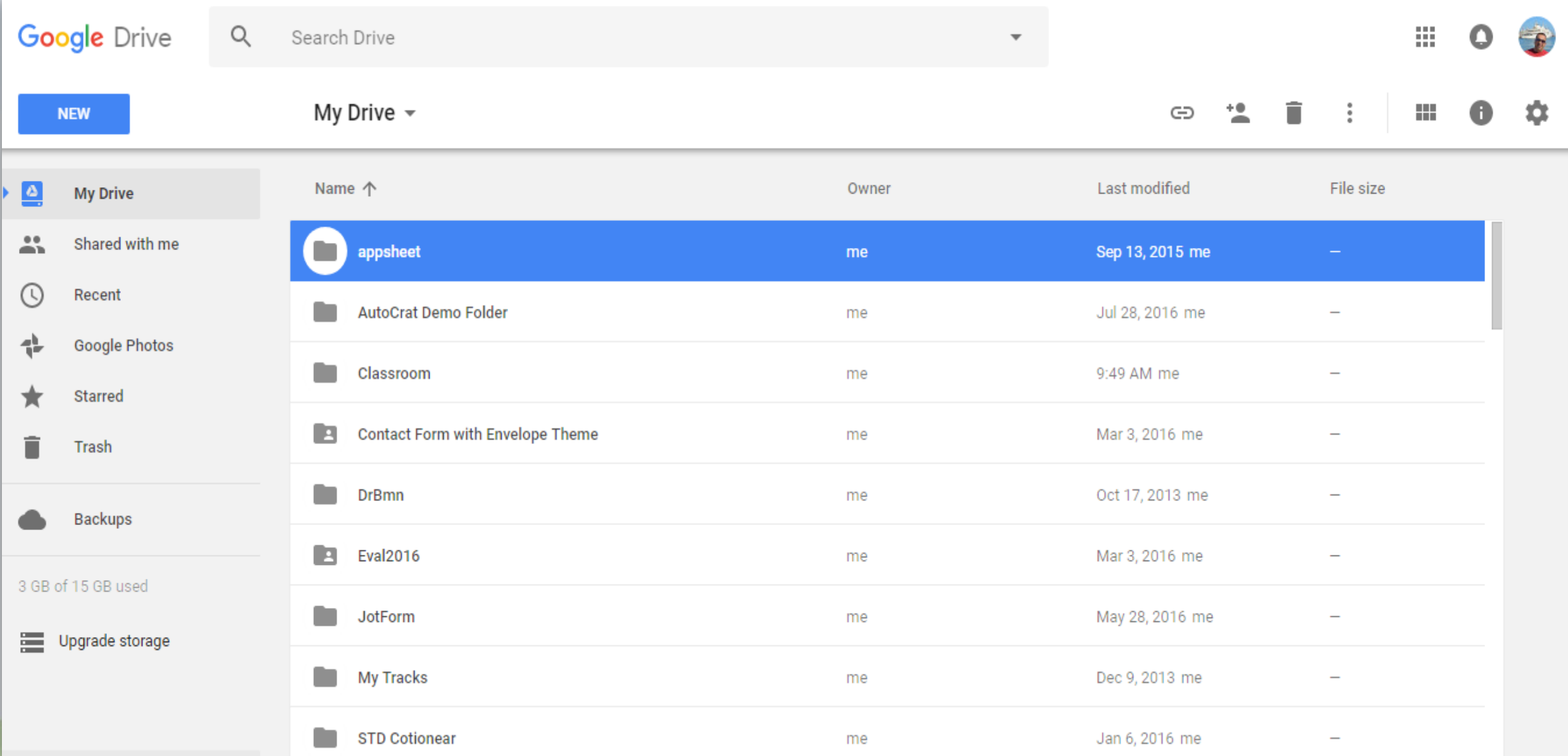

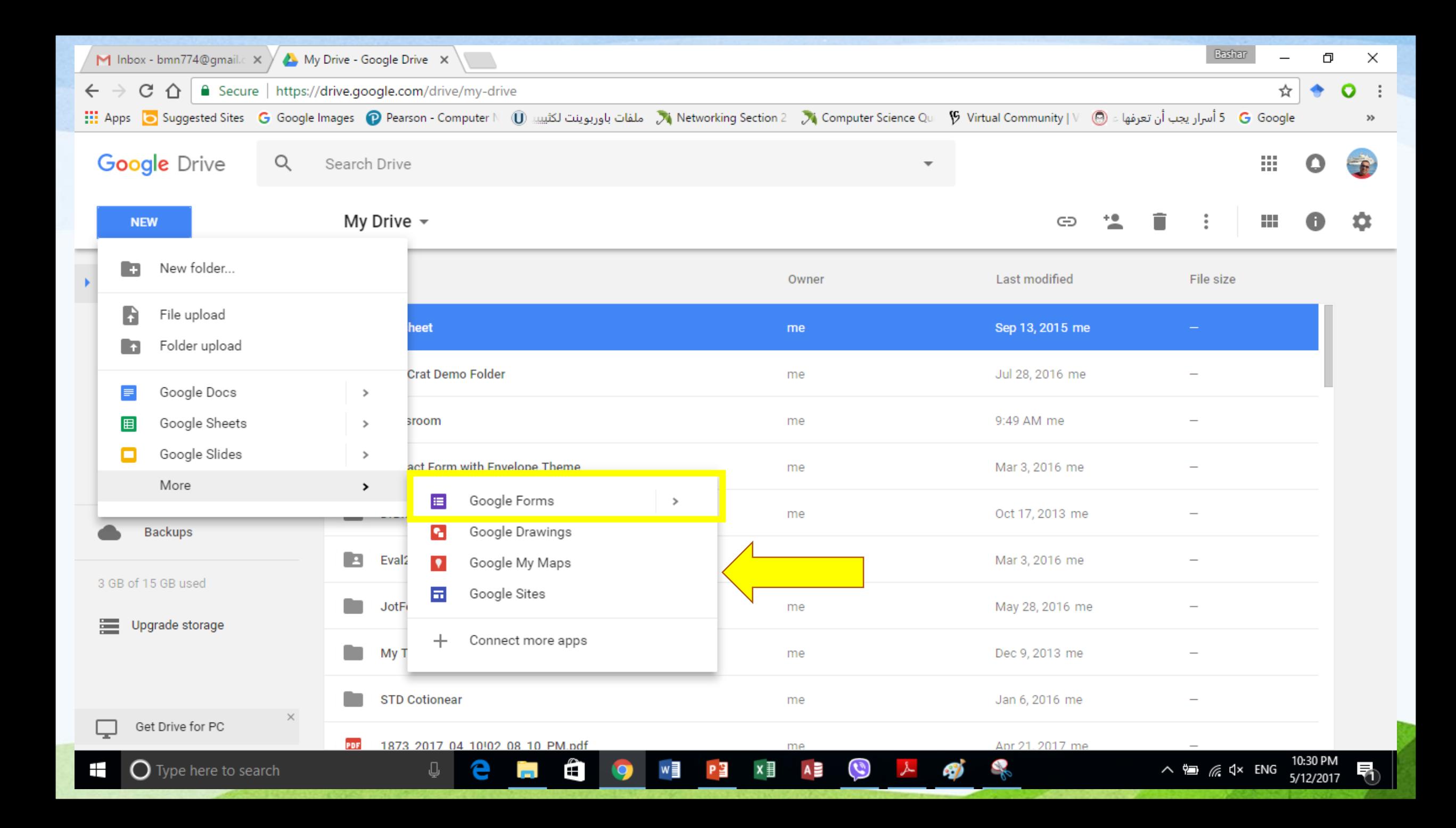

## **Share !!!!!**

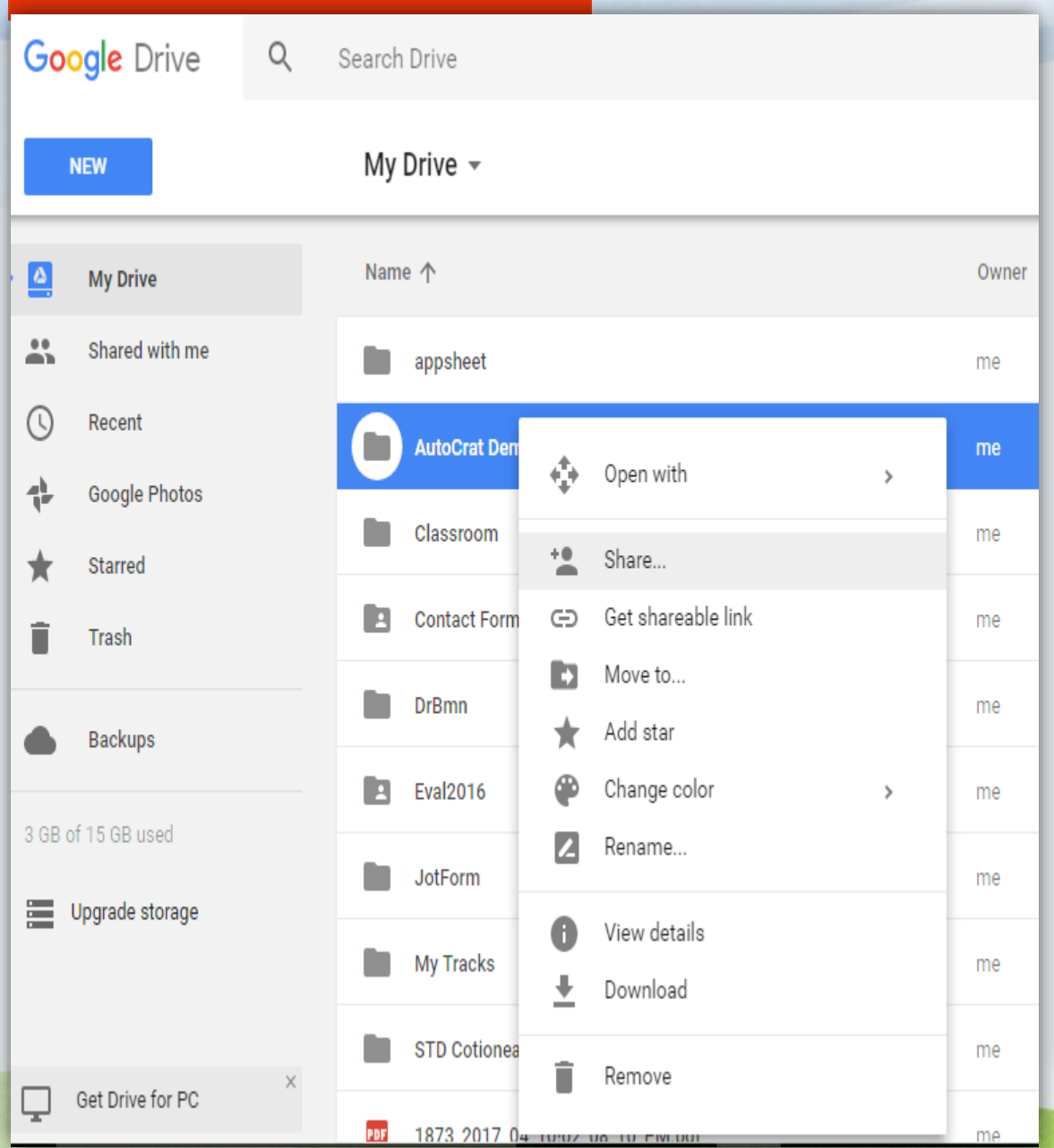

#### Sharing settings

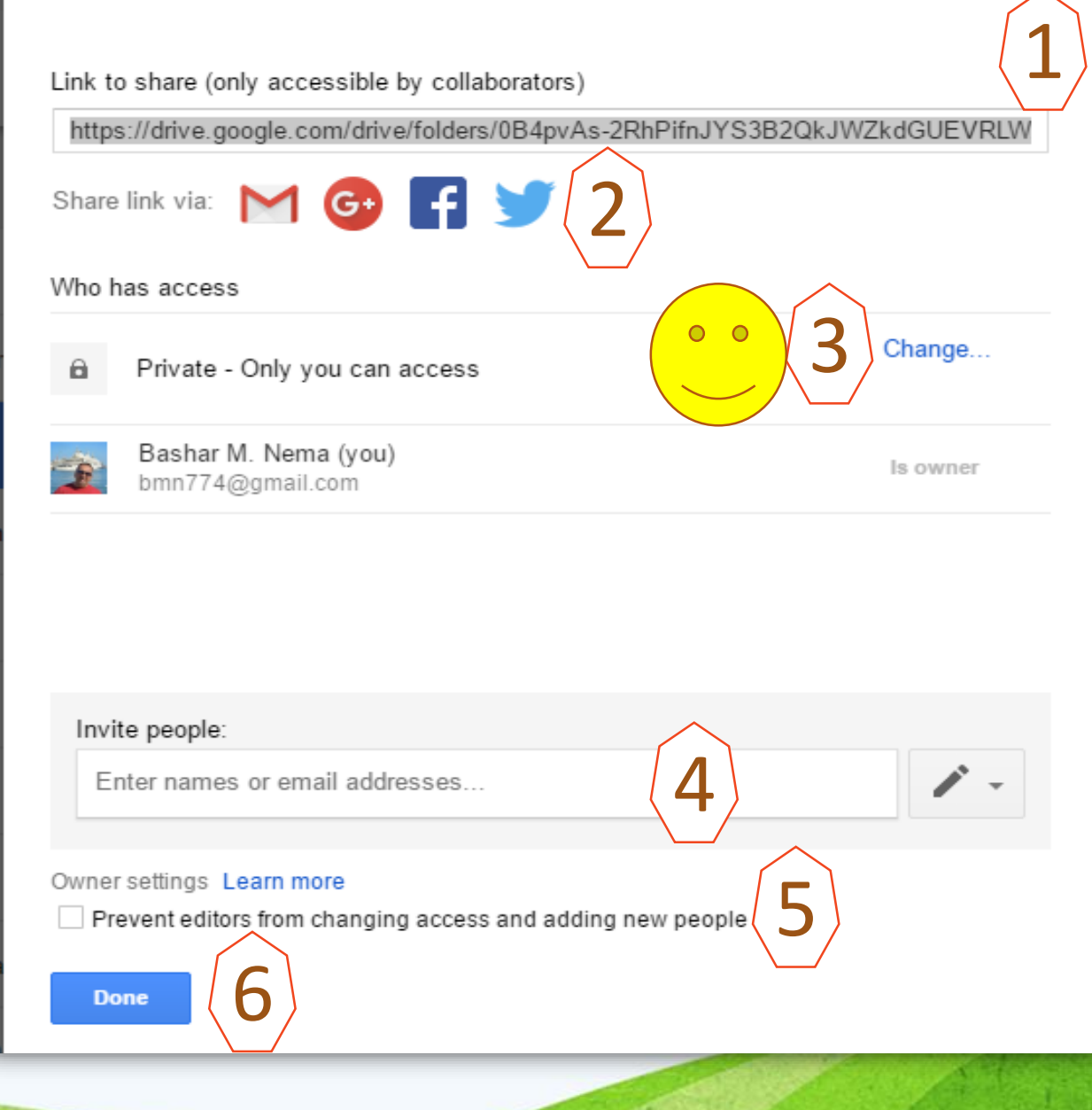

#### Link sharing

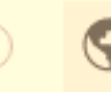

On - Public on the web

Anyone on the Internet can find and access. No sign-in required.

On - Anyone with the link  $\frac{1}{65}$ Anyone who has the link can access. No sign-in required.

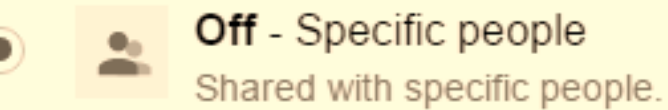

Note: Items with any link sharing option can still be published to the web. Learn more

**Save** 

Cancel

Learn more about link sharing

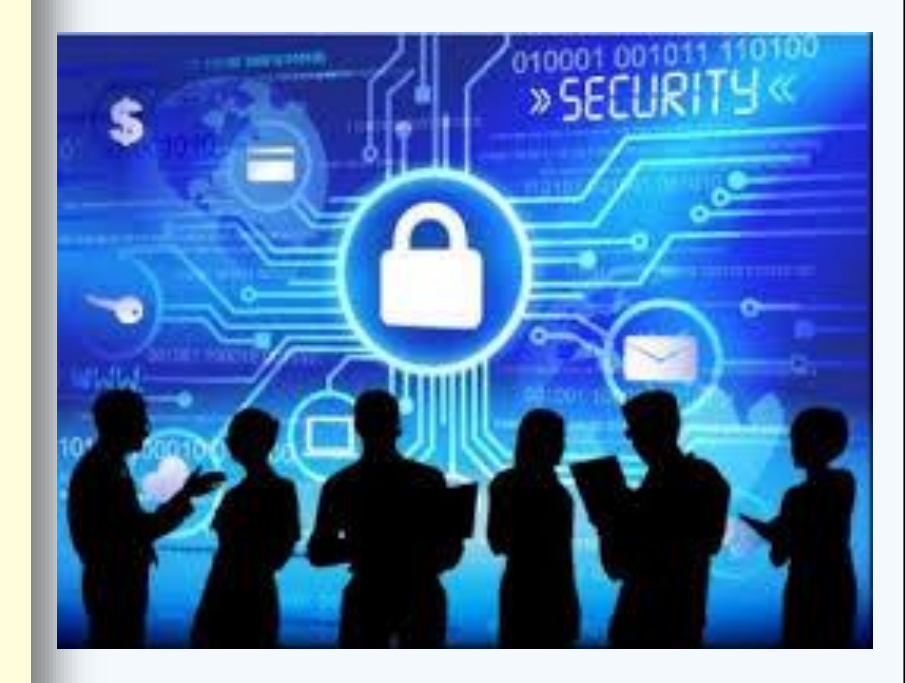

#### **How to use Google Forms?**

**1. Google Form** is simply any:

- **Questioner?**
- **Quizzes?**
- **Information Gathering?**

**2. Google Form can Access**

*As in this Picture.*

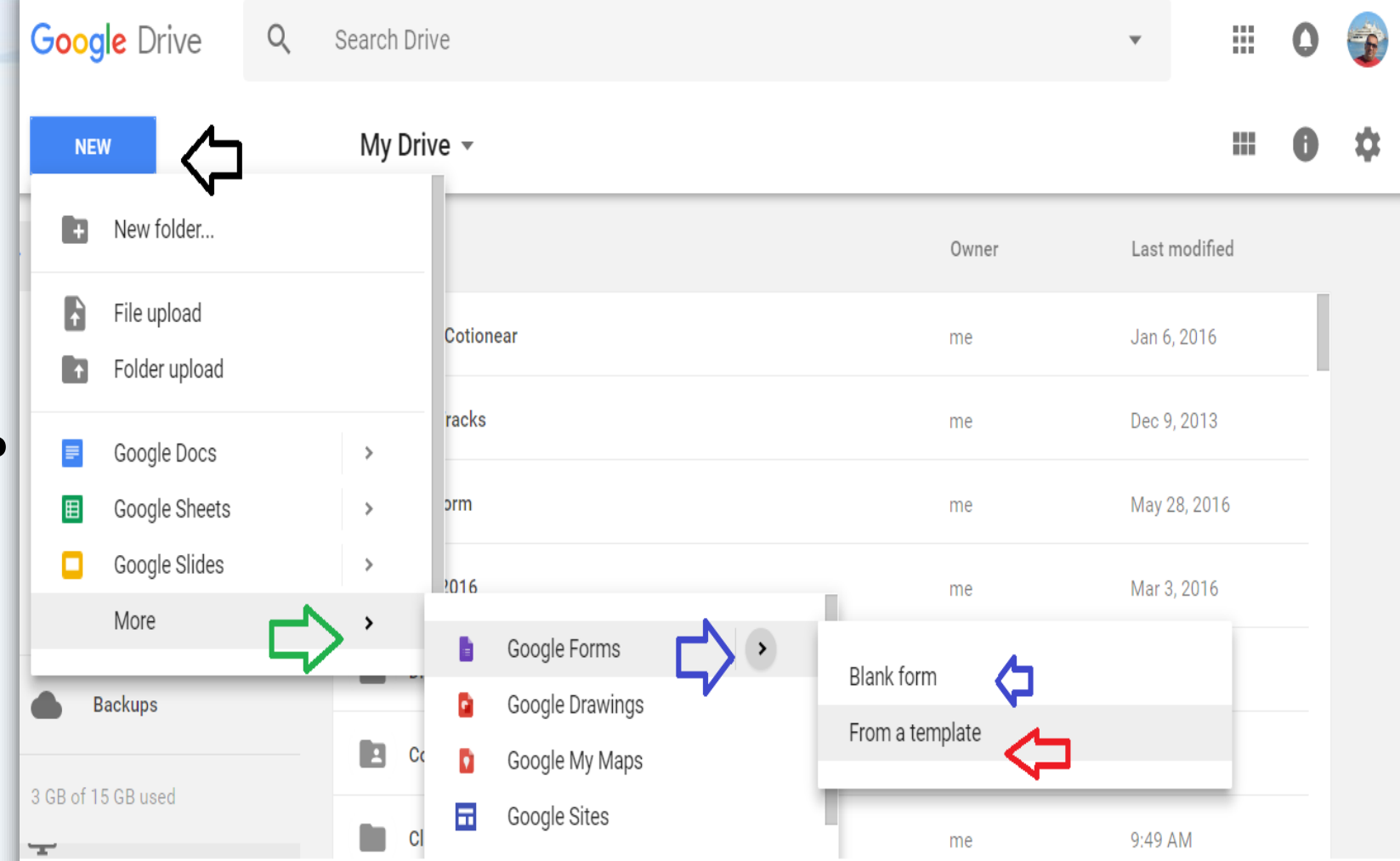

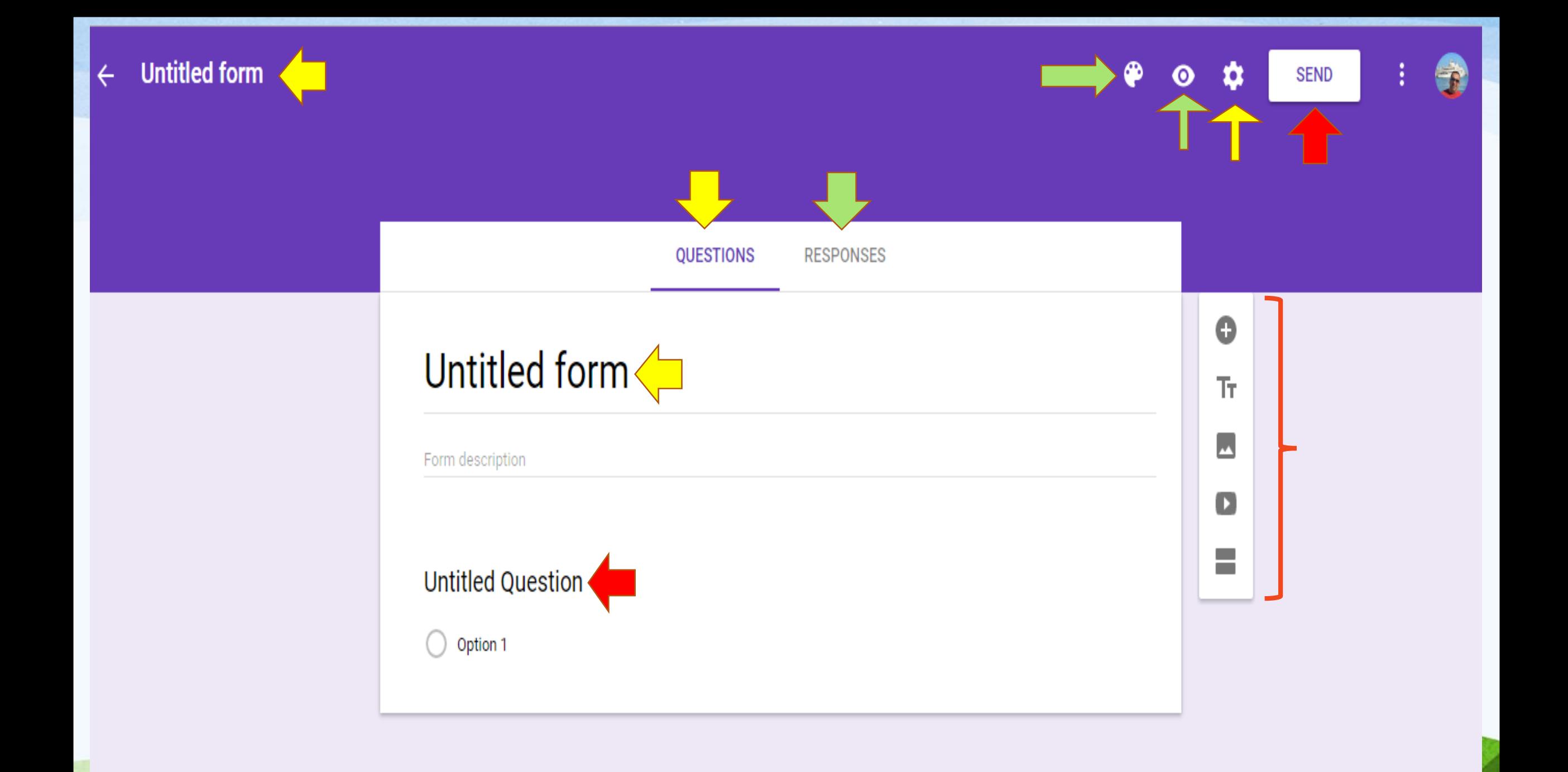

#### **Bashar Questions** ■ ☆  $\leftarrow$

All changes saved in Drive

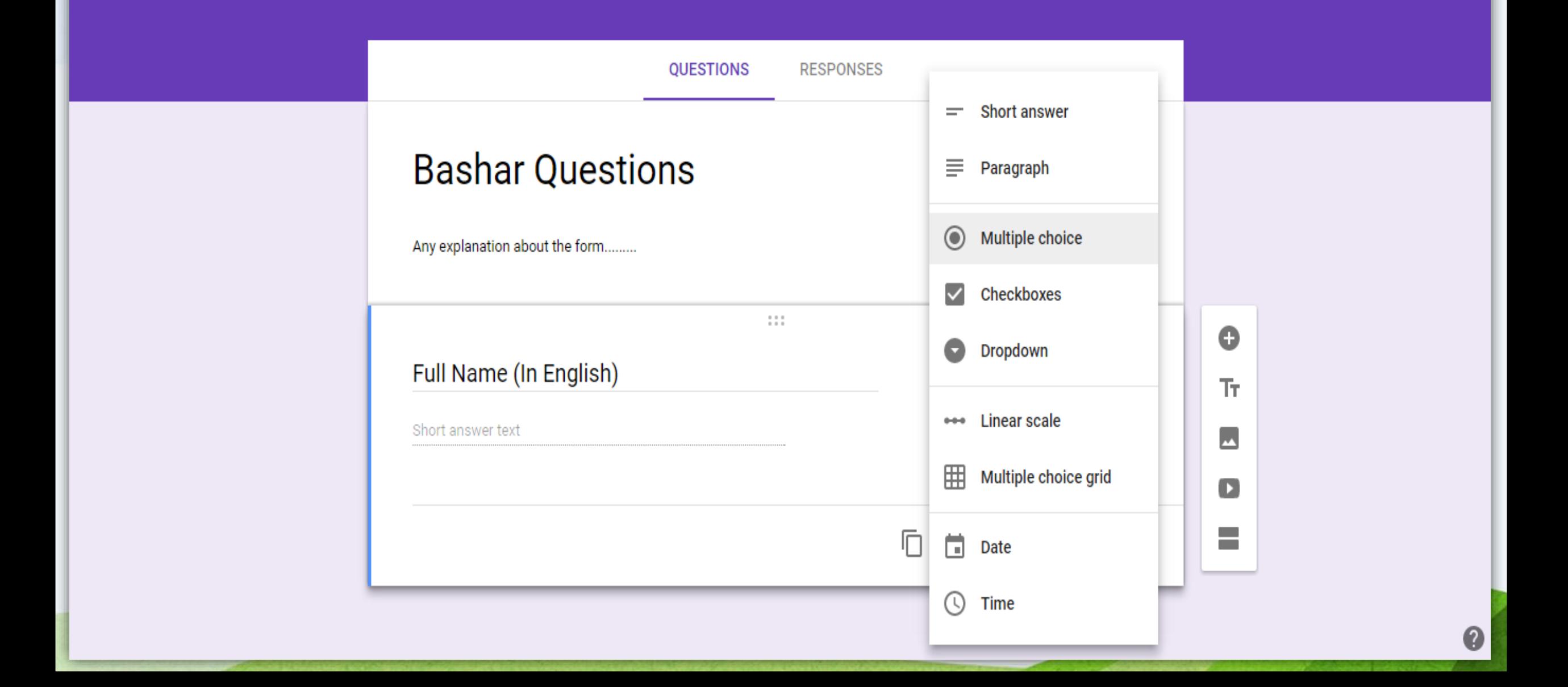

۰

 $\bullet$ 

**SEND** 

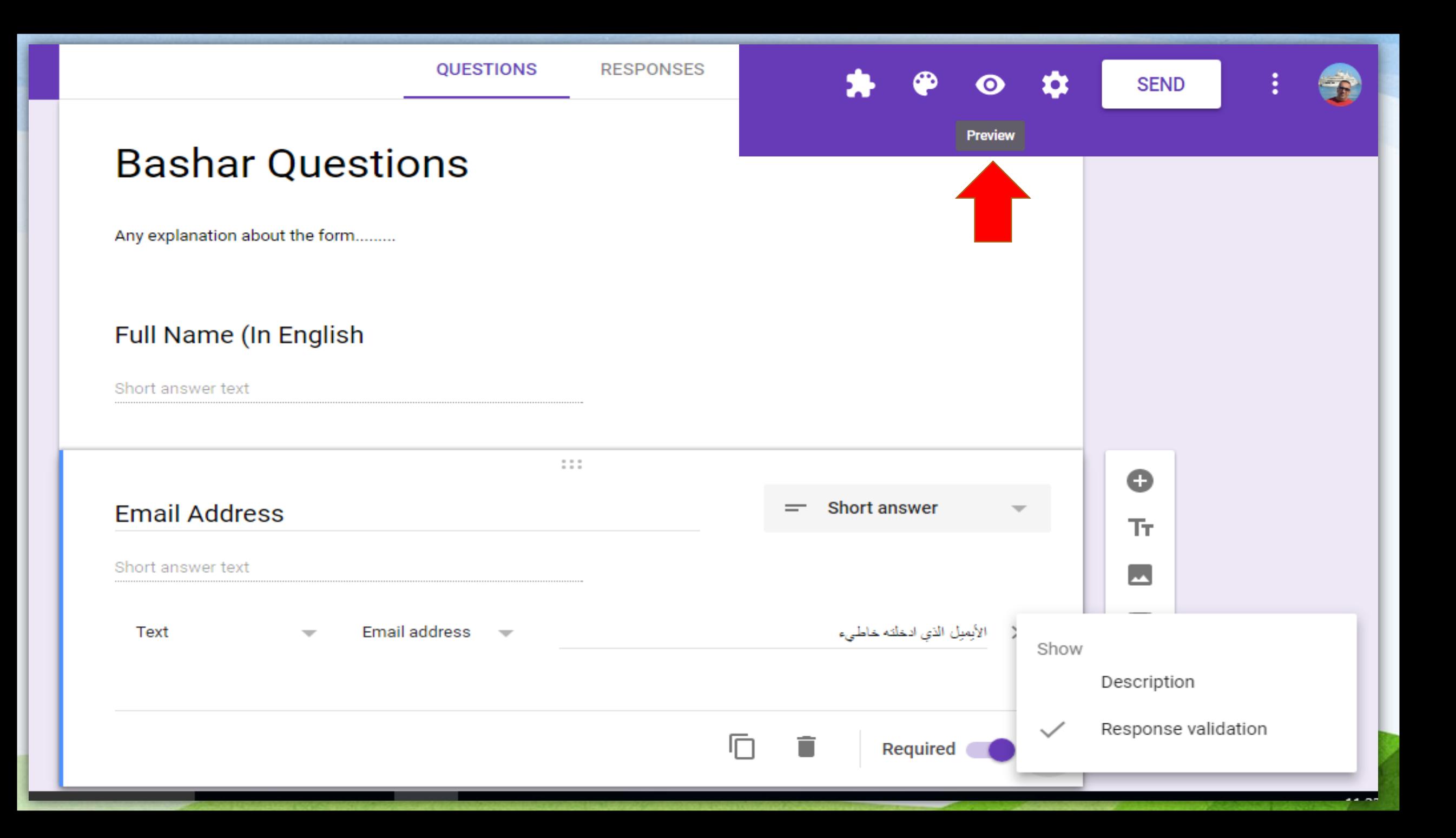

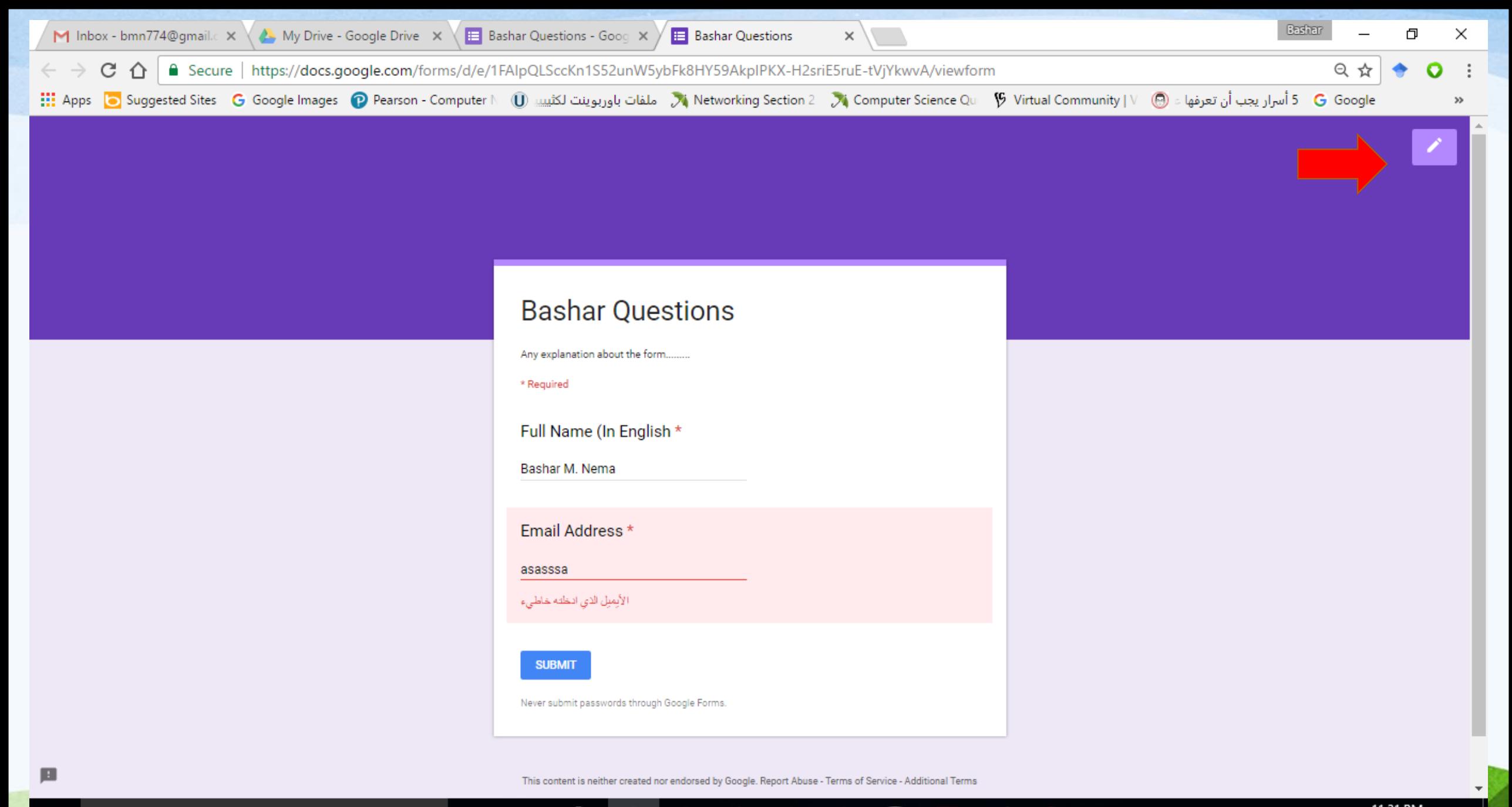

æ

 $\bigcirc$  Type here to search

╅┪

11:31 PM ∧ 但 *系* d× ENG 5/12/2017

ā

9

-37

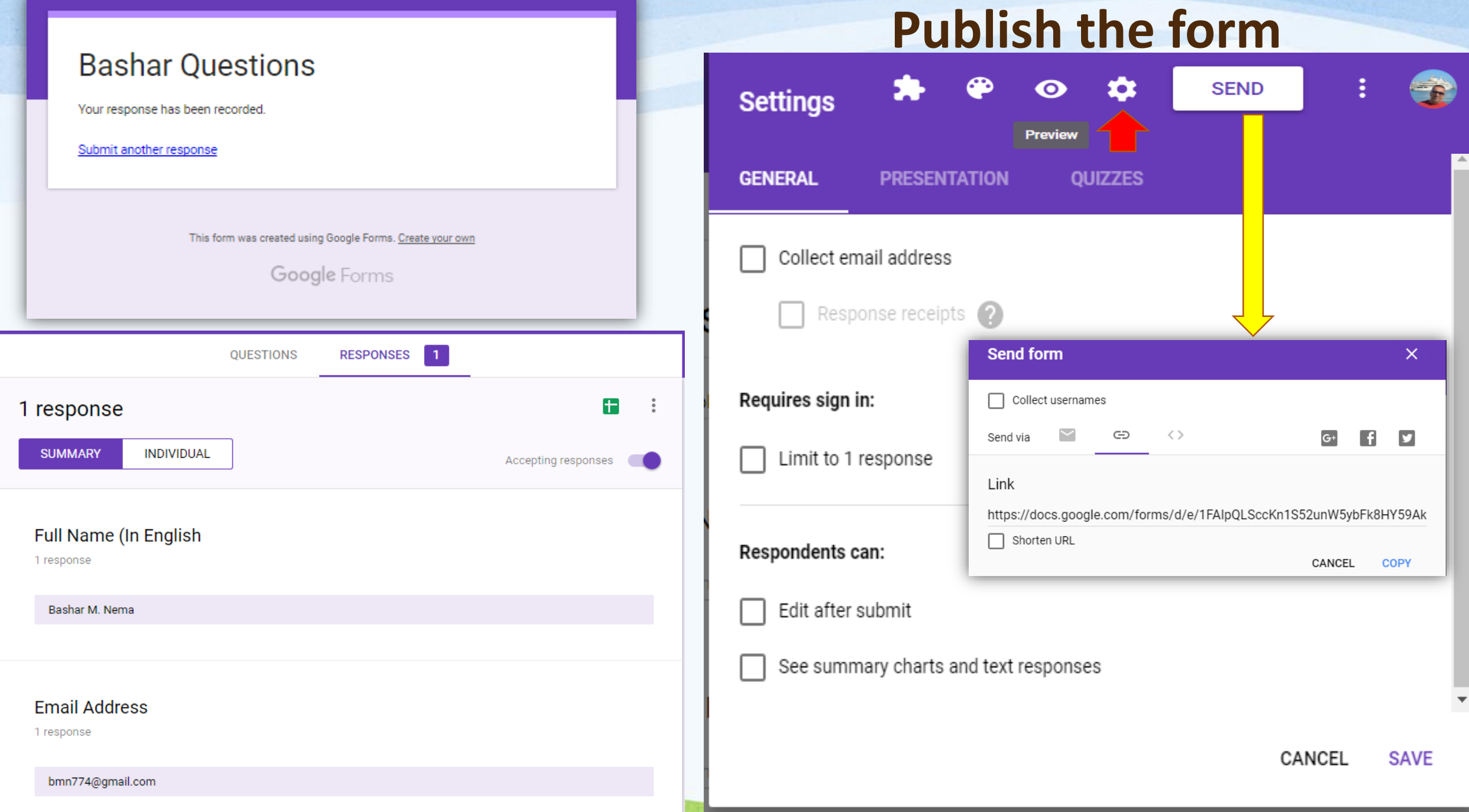

#### **How to Create Facebook Account?**

 **Social networking website connecting people across the street, country and world**

 **Focuses on building and relating social relations among people who share common interests, activities and experiences**

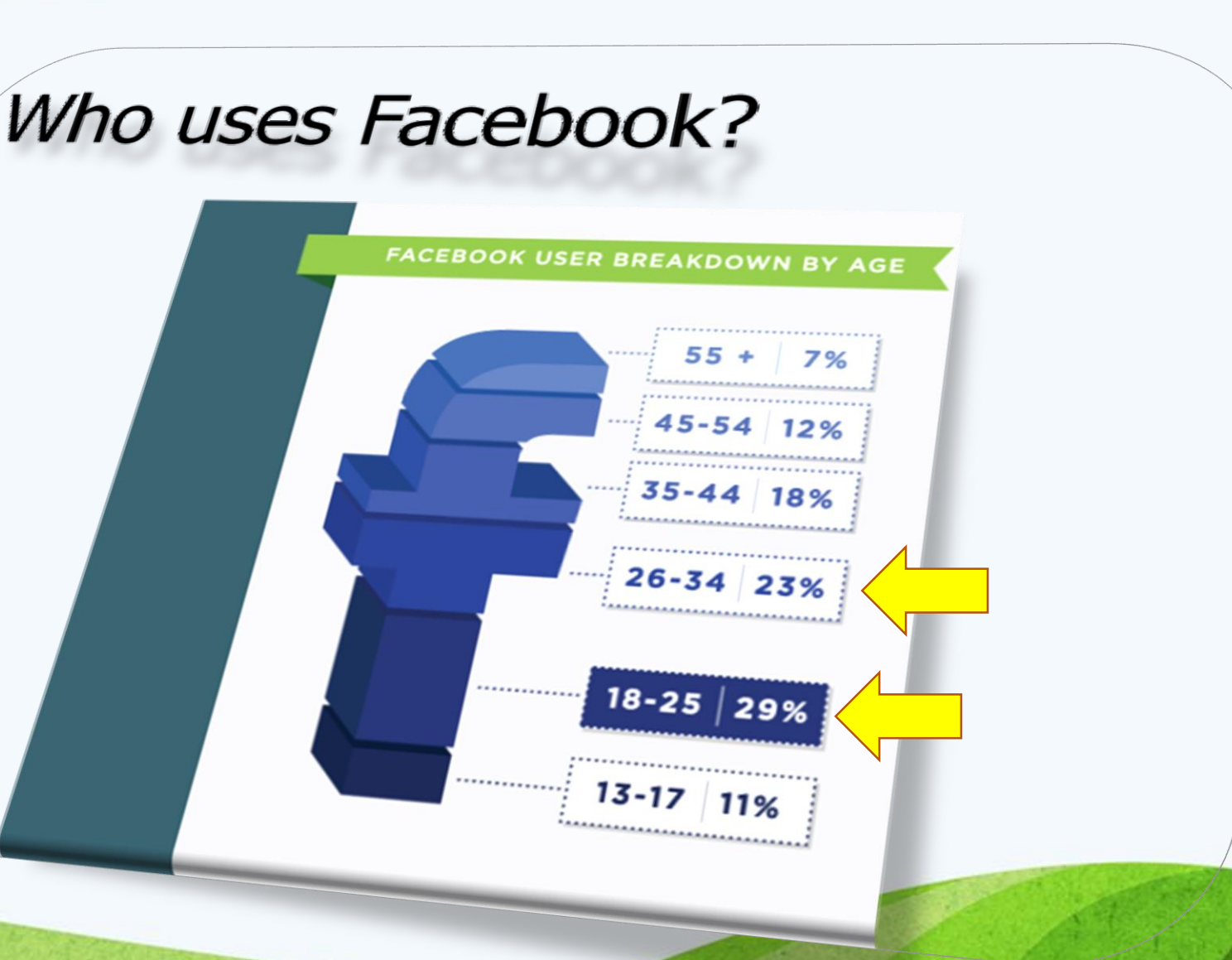

#### Do you have a personal profile on Facebook?

- **If no, sign up for Facebook here: www.facebook.com**
	- **You must have a personal profile to post as an organization**
	- **Once your personal profile is created, you can proceed to the next step**

- **If yes, you can create a Facebook Page for organizations** 
	- **<https://www.facebook.com/pages/create/>**
	- **Page Type: Company, Organization or Institution**
	- **Category: Education**
	- **Company Name: make sure CDC is in the name. Examples: CDC Division – Mustansiriyah University.**

#### **How to Create Facebook Account?**

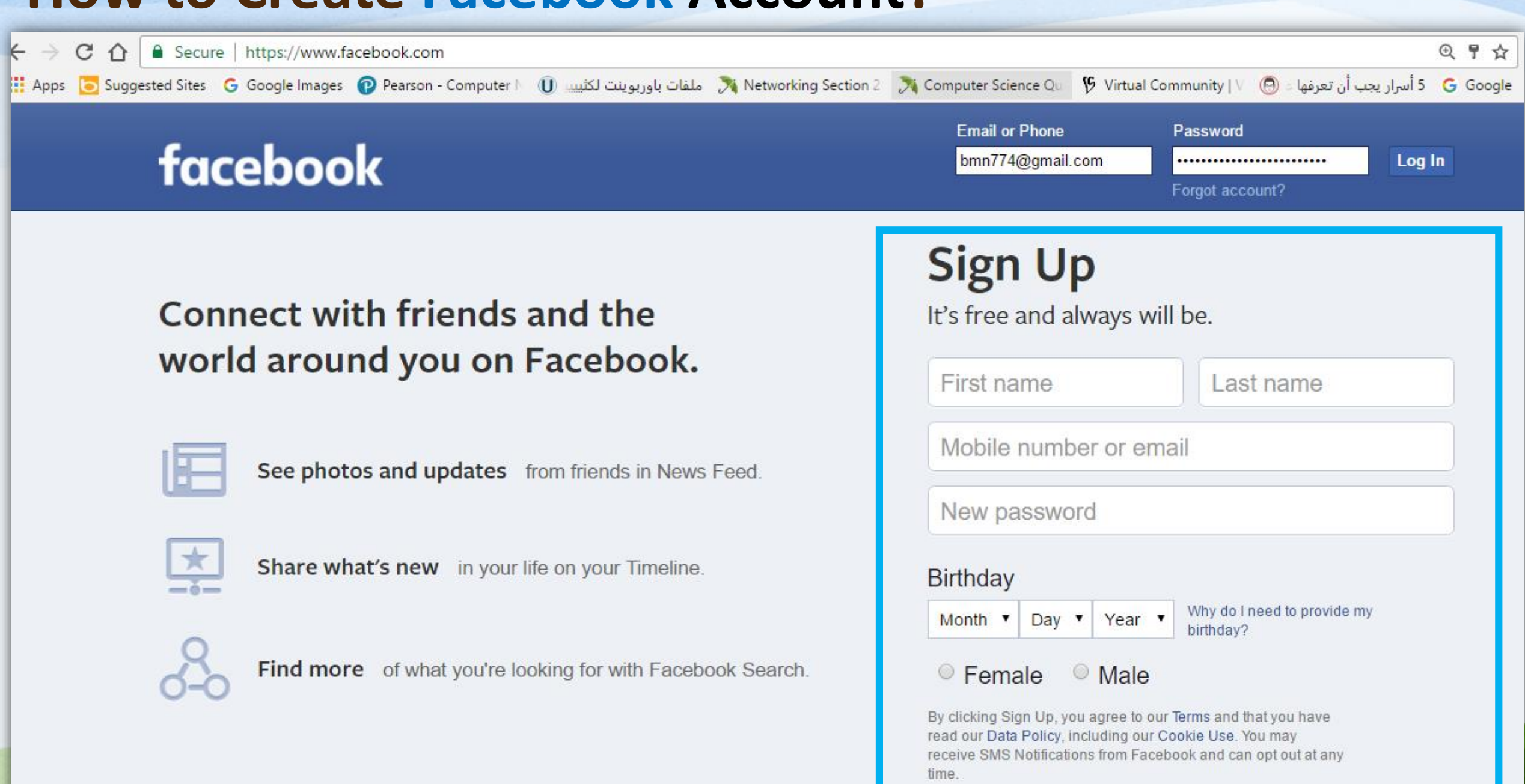

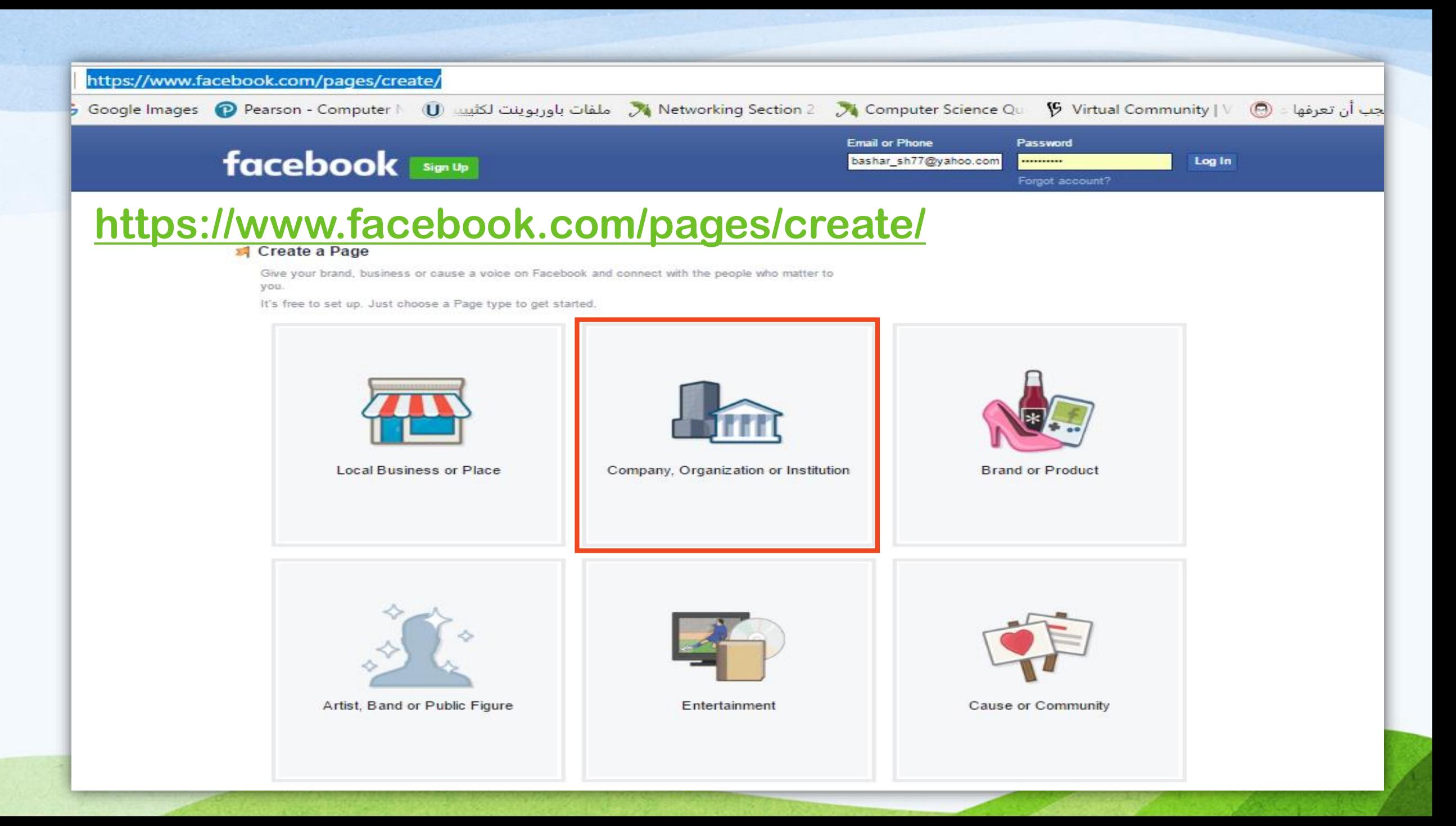

#### **Brand your Facebook Page with Photos**

- **You need at least two photos to make your Page recognizable and local: Cover Photo (larger, rectangular) and Profile Picture (smaller and square)**
- **They have already been optimized for the web and sized appropriately. You can even get them localized to your county name**

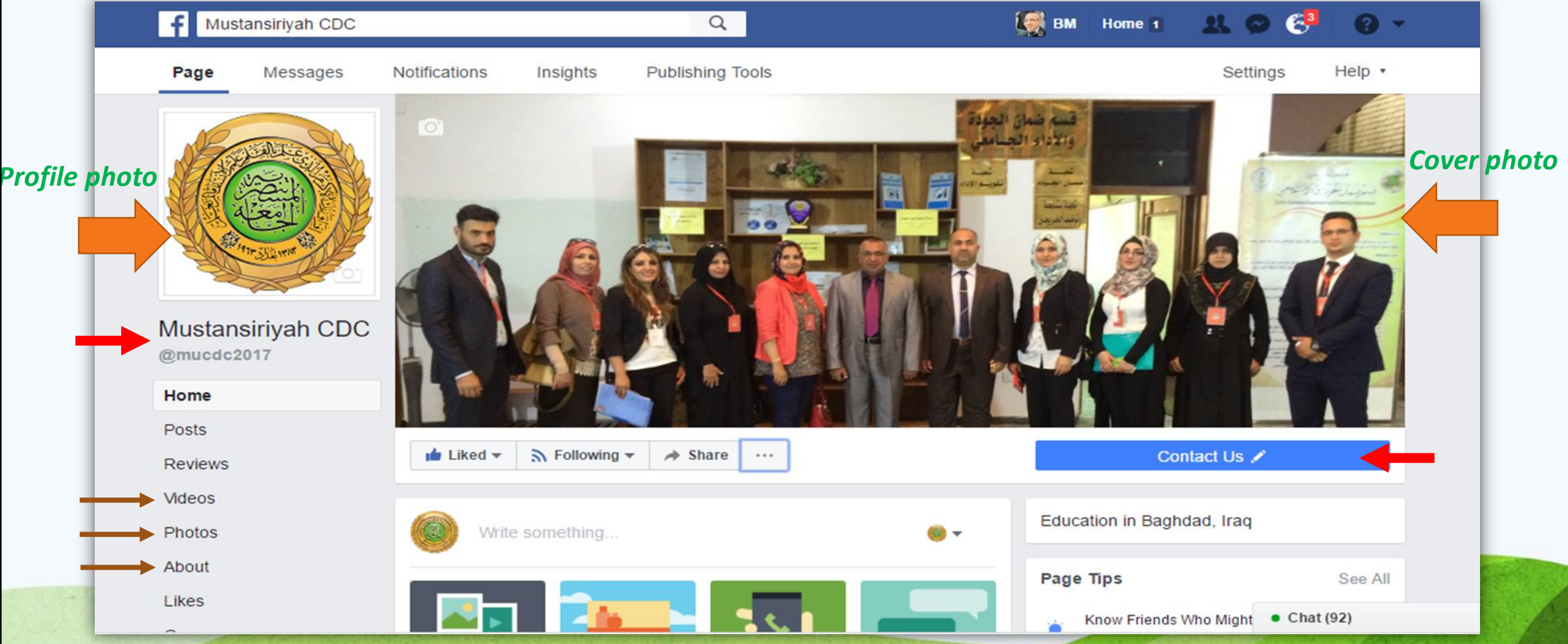

#### **Tell the World What You Do -**

- **Click on "About" under your cover photo to tell people who you are and what you do.**
- **Address – a map will be generated**
- **Short Description**
- **Long Description**
- **Company Overview**
- **Mission Statement**
- **Contact info (email and phone)**
- **Website**

# Other Admins for Your Page

- This video shows how to add other Admins to your Page <http://www.youtube.com/watch?v=rJR6BFP2AmE>
- You will need to know their email address they use for Facebook (not necessarily their CDC email address)
- There are different levels of access you can give. "Manager" gives you the most access – you can post, get analytics, make others admins, etc.

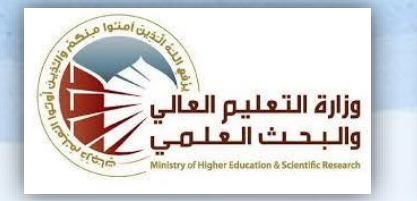

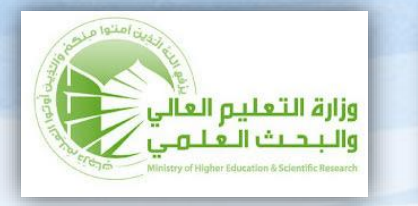

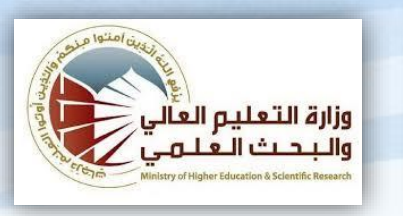

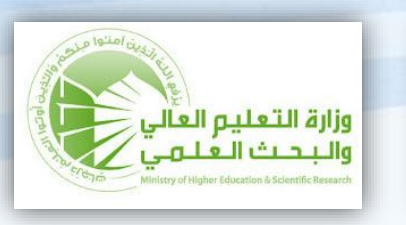

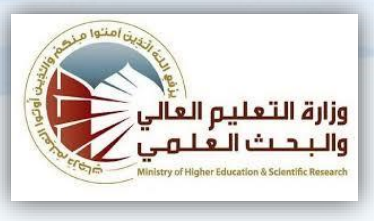

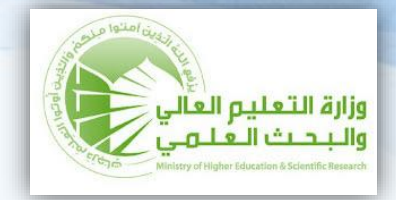

# **Questions & Discussions**

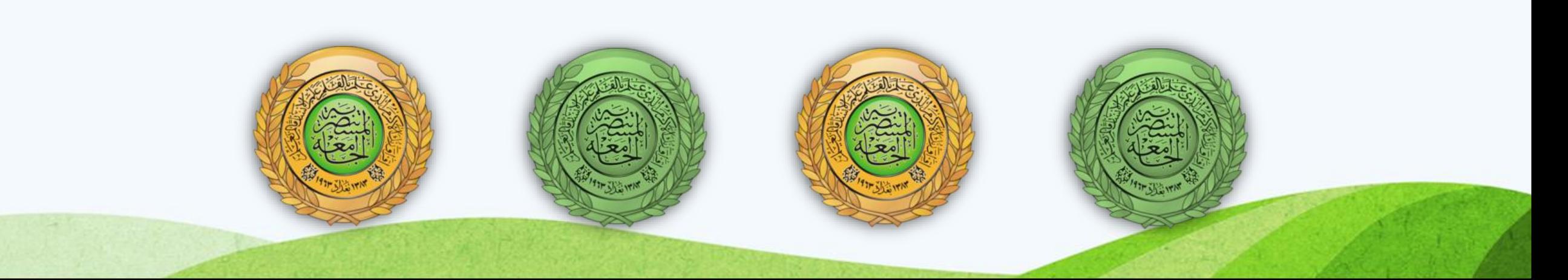